## **Table of Contents**

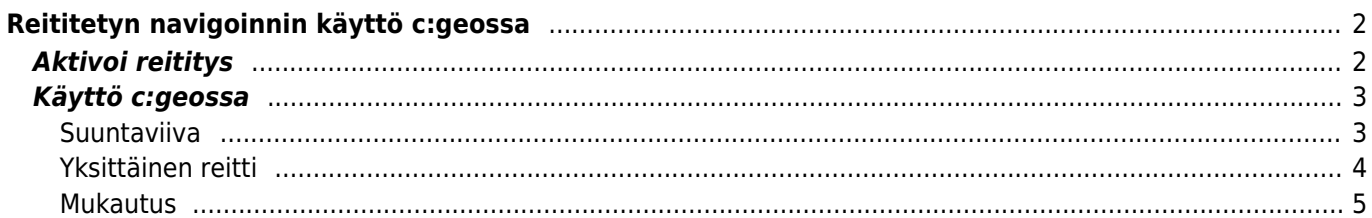

<span id="page-1-0"></span>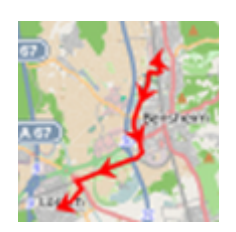

BRouter on reititysmoottori, joka on integroitu c:geoon. Se tarjoaa reititetyn navigaation, joka lasketaan offlinetilassa kaksien koordinaattien välillä [OpenStreetMap-](https://openstreetmap.org)tietoihin perustuen. Jos [reititystoiminto](#page--1-0) on aktivoitu, c:geo voi käyttää sitä korvaakseen kartalla tavallisen suoran linjan sijaintisi ja navigointikohteen (kuten kätkön tai reittipisteen) välillä reititetyllä linjalla, kuten näet alla olevassa esimerkkien vertailussa.

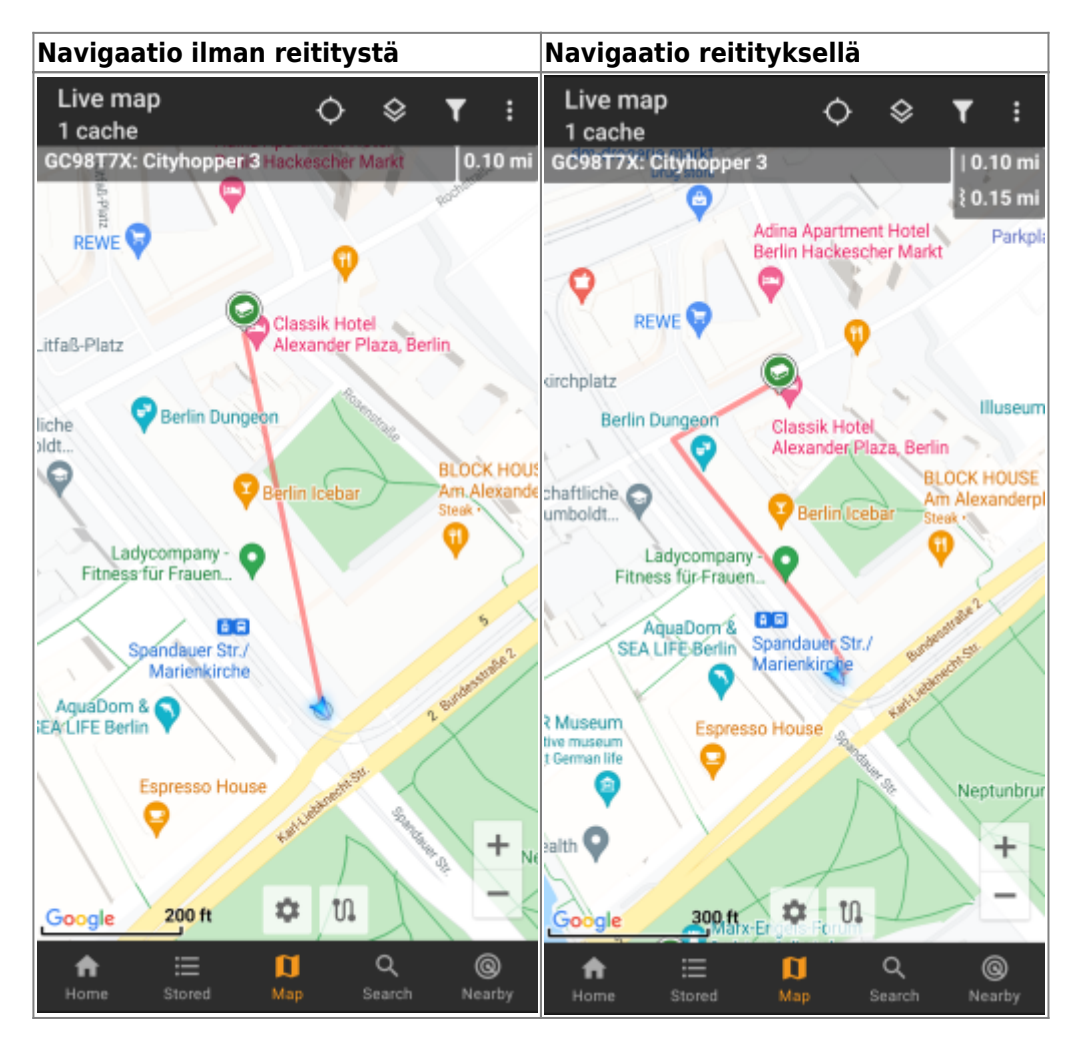

Reititystä voidaan mukauttaa kävelyyn, pyöräilyyn tai autoiluun sopivaksi tarpeidesi mukaisesti ja auttaa sinua löytämään tien määränpäähäsi. Lisäksi voit käyttää tätä reititystä luodaksesi yksittäisiä reittejä, jotka sisältävät useita järjestyksessä olevia reittipisteitä, jotta voit suunnitella kätköilymatkasi.

# <span id="page-1-1"></span>**Aktivoi reititys**

Voit aktivoida sisäisen reititystoiminnon ja määrittää lisäasetukset (kuten reititystietojen tallennuskansion, automaattisen latauksen) [c:geon reititys/navigaatioasetuksissa](#page--1-0).

Kun reititys on aktivoitu ja automaattinen lataus päällä, niin reititystiedot halutulle maantieteelliselle alueelle

ladataan automaattisesti, kun reititystä käytetään ensimmäisen kerran.

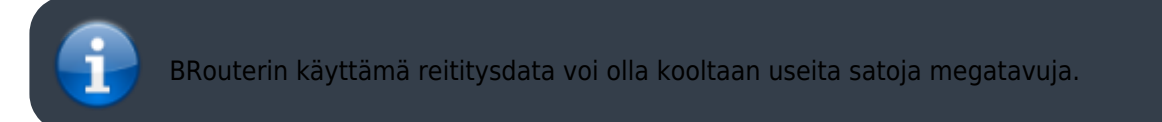

## <span id="page-2-0"></span>**Käyttö c:geossa**

Kun olet aktivoinut reitityksen yllä selostetun mukaisesti, c:geo käyttää sitä automaattisesti. Määritykselle c:geossa ei ole tarvetta, paitsi siinä tapauksessa jos haluat vaihtaa reititystilaa (pyöräily, kävely, autoilu) tarpeidesi mukaiseksi. Tämän voi tehdä [kartan pika-asetuksissa.](#page--1-0)

Sisäistä BRouter-moottori käytetään pääasiassa kahteen toimintoon, jotka selostetaan lyhyesti alla. Löydät laajemman selostuksen kartan navigointiviivoille ja niiden toiminnoille tämän käyttöohjeen [live-kartta](#page--1-0)kuvauksessa.

#### <span id="page-2-1"></span>**Suuntaviiva**

Jos käynnistät navigaation kätkölle/reittipisteelle käyttäen karttaa, suuntaviiva sijaintisi ja kätkön/reittipisteen välillä käyttää nyt reititettyä linjaa suoran linjan sijasta.

Etäisyystieto ylhäällä oikealla näyttää suoran etäisyyden lisäksi reititetyn etäisyyden (jos tämä on aktivoitu [c:geon asetuksissa](#page--1-0)).

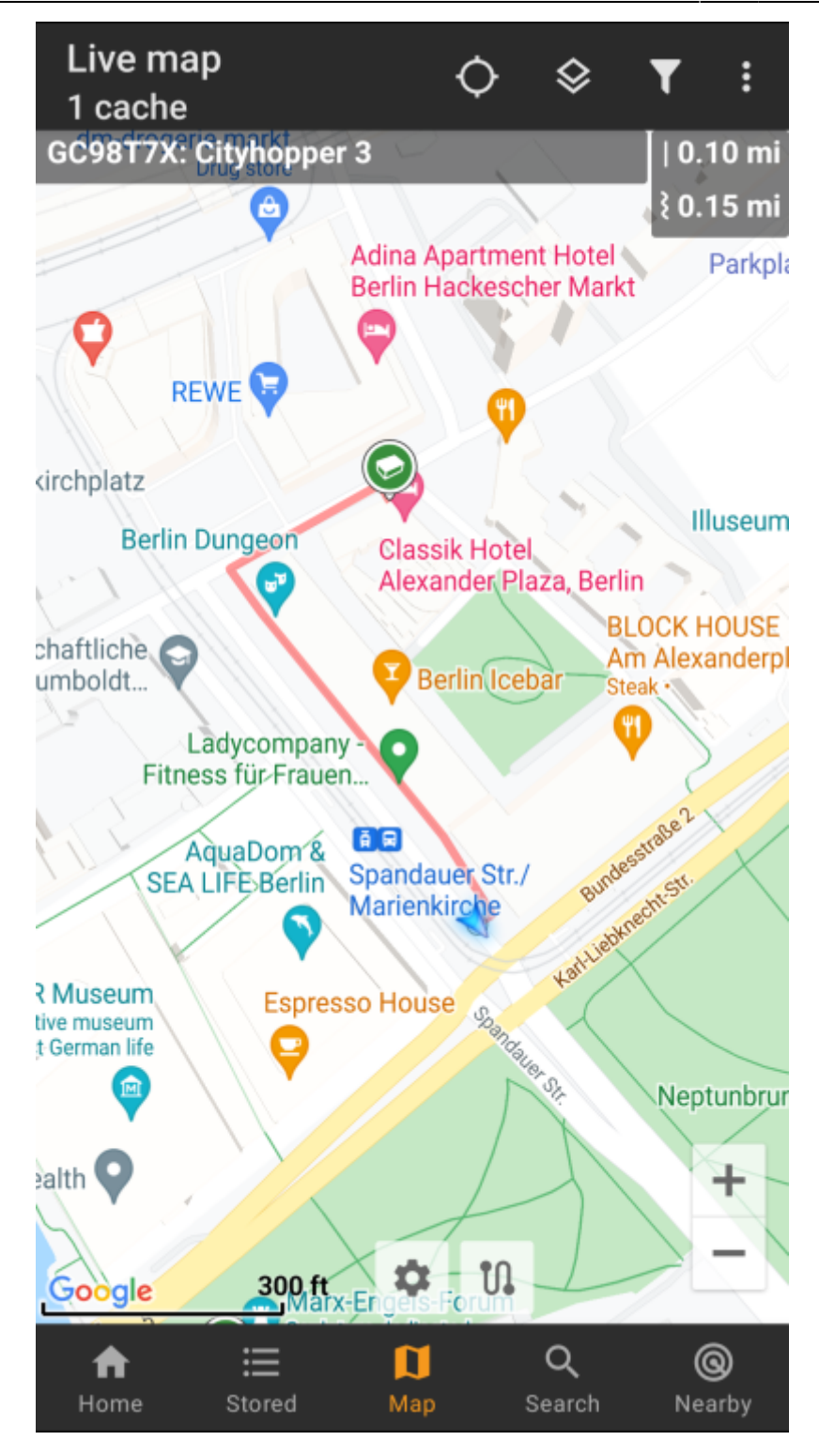

### <span id="page-3-0"></span>**Yksittäinen reitti**

Jotta voit käyttää yksittäisen reitin toimintoa, sinun tulee aktivoida [kartan](#page--1-0) pitkän painalluksen toiminto kartan [käyttäytymisasetuksissa.](#page--1-0)

Tämän jälkeen voit yksinkertaisesti painaa pitkään eri kätköjä/reittipisteitä kartallasi yhdistääksesi ne reititetyllä linjalla pisteestä toiseen. Tämä toiminto antaa mahdollisuuden kätköilymatkan suunnitteluun, kuten allaolevassa esimerkissä.

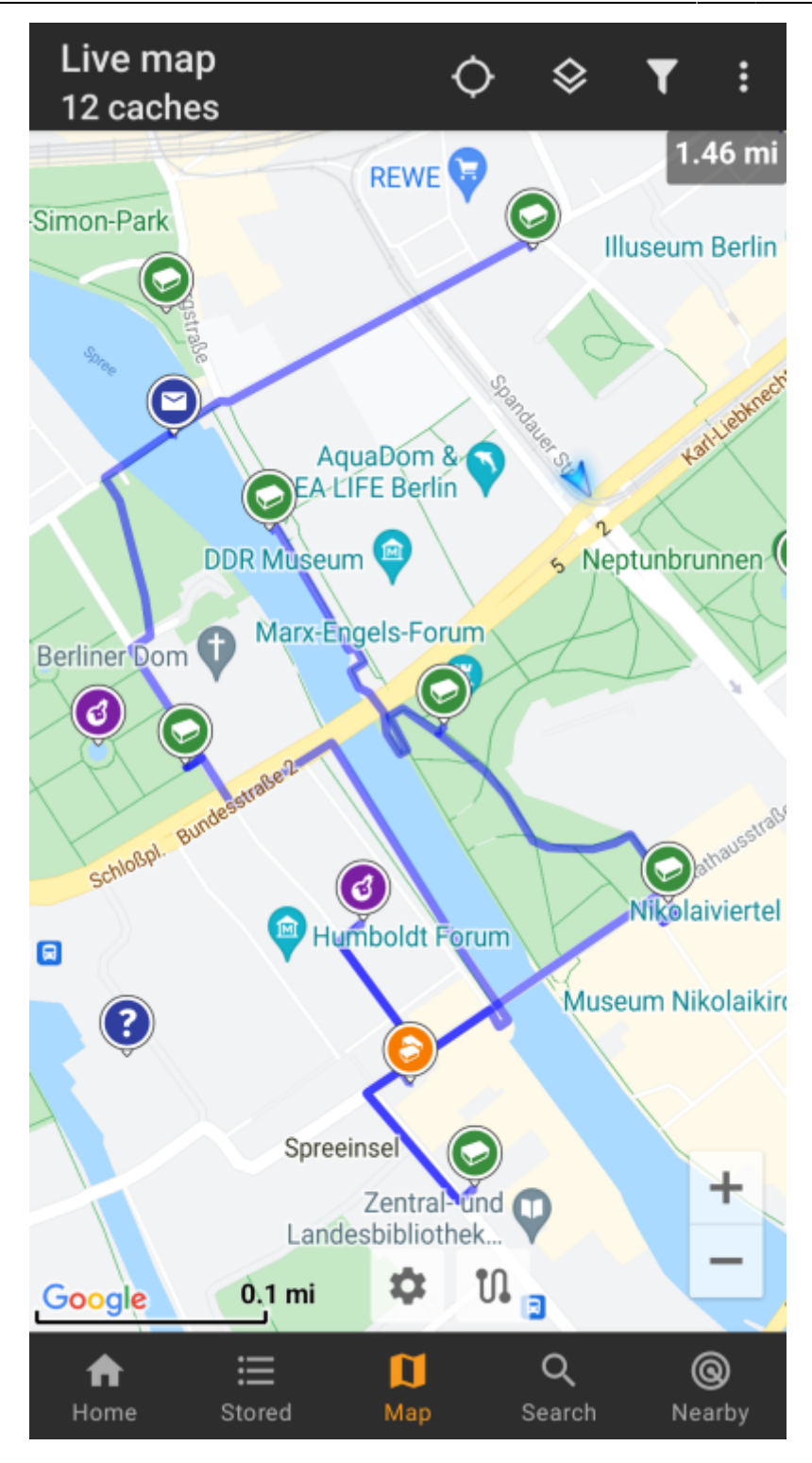

Poistaaksesi yhden kätkön/reittipisteen, yksinkertaisesti paina sitä pitkään uudelleen. Lisäksi voit käyttää alavalikkoa Yksittäinen reitti [kartan valikossa](https://cgeo.droescher.eu/en/mainmenu/livemap#top_bar_menu) lajitellaksesi, viedäksesi, tuodaksesi tai poistaaksesi yksittäisen reitin.

#### <span id="page-4-0"></span>**Mukautus**

Jotta mahdolliset viivästykset c:geon käytössä voidaan minimoisa, se laskee reittejä oletuksena max. 10 kilometriin asti. Tätä rajaa voidaan muokata 0 ja 999 kilometrin välillä c:geon [karttasisältöasetuksissa](#page--1-0). Lisäksi voit mukauttaa erilaisten kartalla näkyvien linjojen parametrejä (paksuus, väri, läpinäkyvyys) [karttalinjoken](#page--1-0) [mukautusasetuksissa.](#page--1-0)